## **ROMÂNIA** MINISTERUL EDUCAȚIEI ŞI CERCETĂRII UNIVERSITATEA "DUNĂREA DE JOS" DIN GALAȚI CAL ATIENSIS

**Anexă la Hotărârea Consiliului de Administrație nr. 38 din 14 mai 2020 Rector, Prof. univ. dr. ing. Puiu Lucian GEORGESCU**

# **PROCEDURA OPERAȚIONALĂ PRIVIND MONITORIZAREA IMPLEMENTĂRII PROIECTELOR**

**Elaborat, Prof. univ. dr. habil. Nicoleta BĂRBUȚĂ-MIȘU**

**Prorector** Managementul financiar și strategiile administrative

#### **Avertisment:**

Documentul de față este proprietatea *Universității* "*Dunărea de Jos" din Galați*, difuzat în regim **CONTROLAT** şi destinat utilizării exclusive pentru propriile cerinţe. Utilizarea integrală sau parţială a acestui manual sau reproducerea în orice publicaţie și prin orice procedeu este interzisă fără acordul scris al conducerii UDJG. Reproducerea și difuzarea documentului sunt în exclusivitate dreptul UDJG.

Str. Domnească nr.47, cod postal 800008, Galați, România, tel: +40 336 130 109, fax: +40 236 461 353, e-mail: rectorat@ugal.ro, web: www.ugal.ro Operator înscris sub nr. 36338 în registrul de evidență a prelucrărilor de date cu caracter personal.

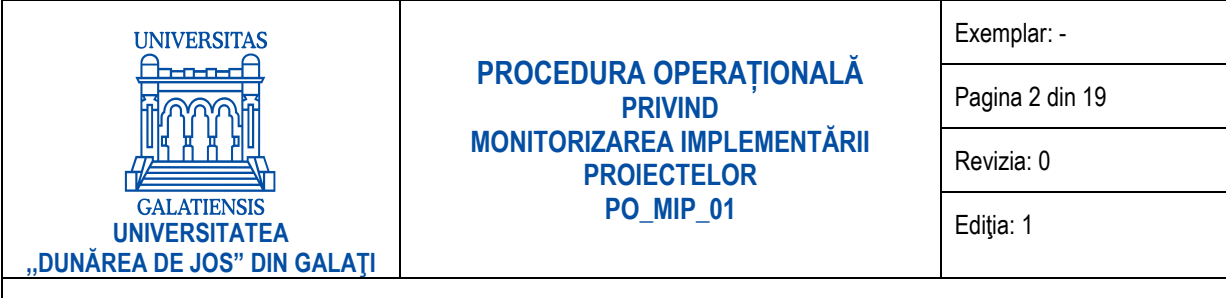

**DATA: 11.05.2020**

### **INDICATORUL MODIFICĂRILOR**

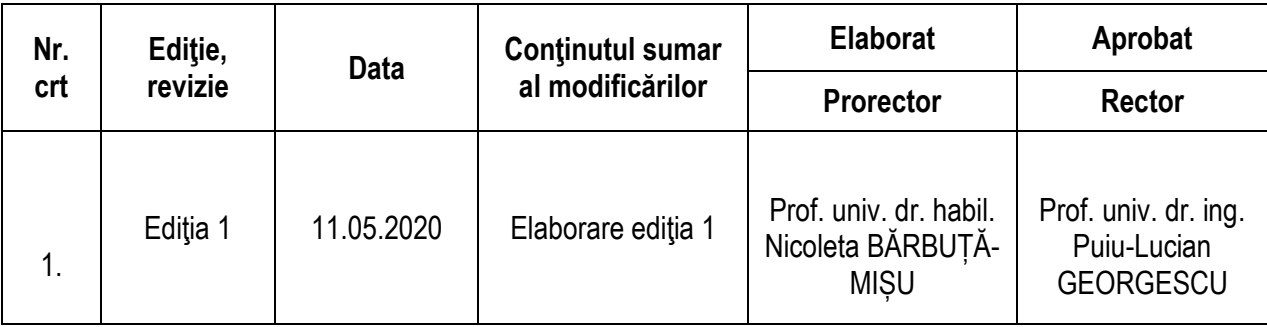

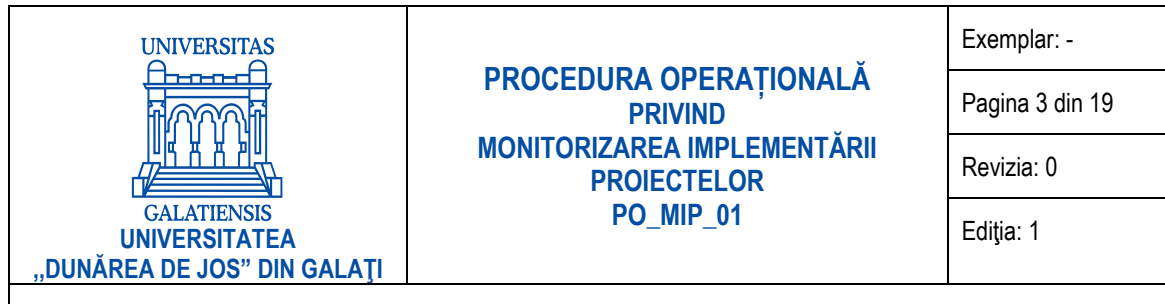

#### <span id="page-2-0"></span>**CUPRINS**

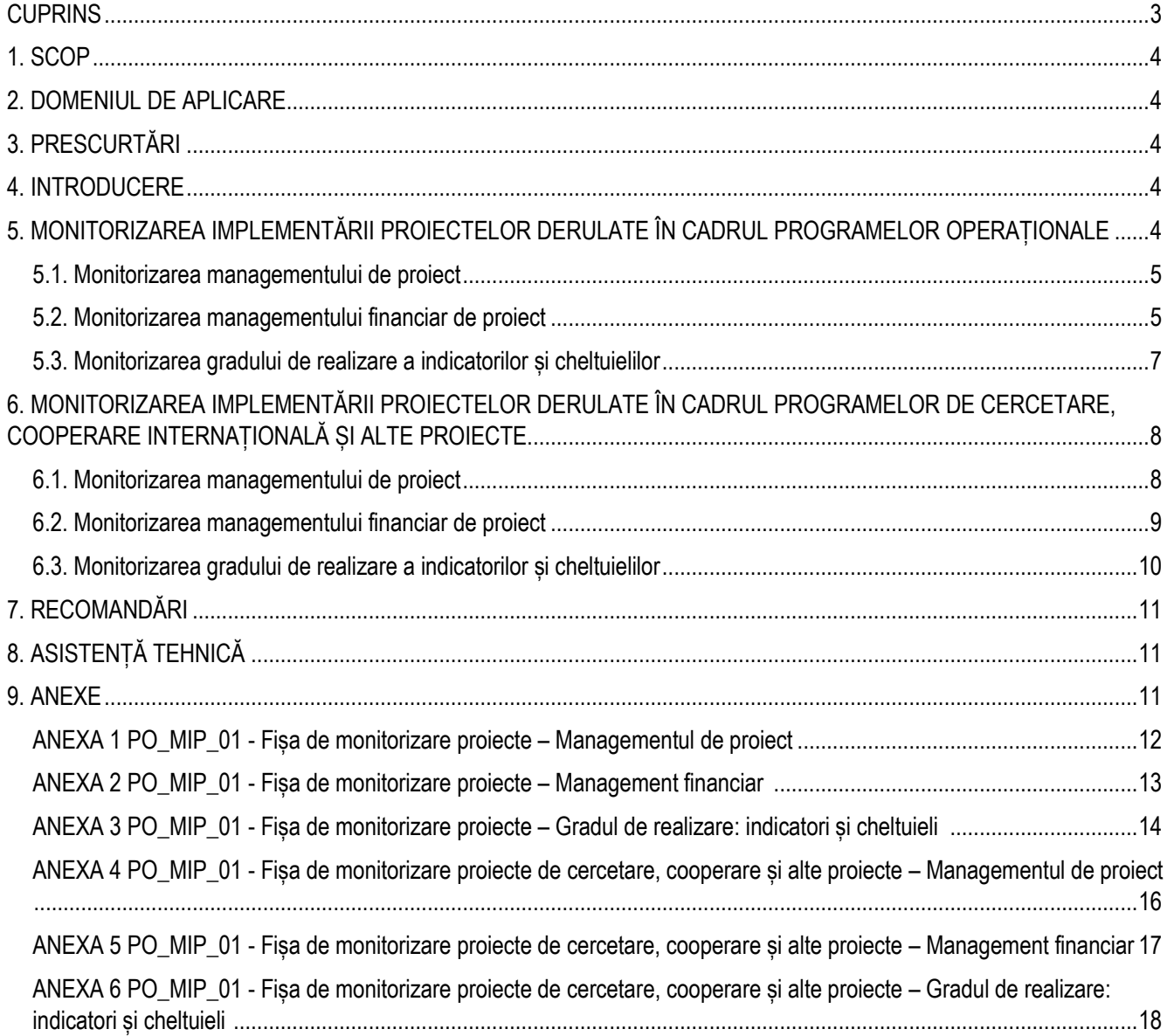

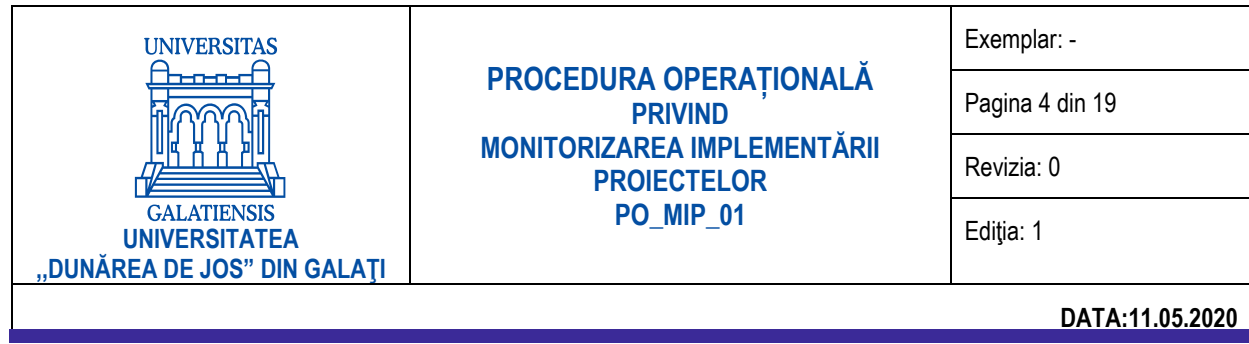

#### **1. SCOP**

<span id="page-3-0"></span>Prezenta procedură are drept scop monitorizarea implementării tuturor proiectelor derulate în cadrul Universității "Dunărea de Jos" din Galați. Monitorizarea implementării proiectelor are în vedere managementul de proiect, managementul financiar al proiectelor și gradul de realizare a indicatorilor și cheltuielilor.

#### <span id="page-3-1"></span>**2. DOMENIUL DE APLICARE**

<span id="page-3-2"></span>Documentul de față se aplică în cadrul Universității "Dunărea de Jos" din Galați, pentru monitorizarea implementării tuturor categoriilor de proiecte și se dresează managerilor de proiecte / responsabililor partener, responsabililor financiari și serviciilor/birourilor din universitate care asigură suport în implementarea acestora.

#### **3. PRESCURTĂRI**

- UDJG Universitatea "Dunărea de Jos" din Galați;
- B.L.I.P. Biroul Lansare și implementare proiecte
- B.M.F.P. Biroul Management financiar proiecte
- B.E.M. Biroul evidență mobilități
- S.C. Serviciul contabilitate
- S.F. Serviciul financiar
- Cpr Cerere de prefinanțare
- CP Cerere de plată
- CR Cerere de rambursare
- <span id="page-3-3"></span>CAv – Convenția de avans

#### **4. INTRODUCERE**

Pentru asigurarea implementării cu success a proiectelor și pentru asigurarea transparenței și optimizării utilizării resurselor financiare de la nivelul Universității "Dunărea de Jos" din Galați se impune monitorizarea implementării tuturor proiectelor derulate de membrii comunității academice. În acest context, se emite prezenta procedură operațională, de monitorizare a implementării, pe categorii de proiecte: proiecte derulate în cadrul programelor operaționale (POC, POCU, POCA, POIM etc.), proiecte derulate în cadrul programelor de cercetare naționale, inclusiv cercetare aplicativă (PNCDI III, BIOMAT-INOVA, PSCD etc.), proiecte derulate în cadrul programelor de cercetare și cooperare internațională (PNIII, ERASMUS+PROGRAMME, ESA, HORIZON 2020, COST, ENI etc.), proiecte derulate din programe de finanțare a învățământului superior (ROSE, FDI) și granturile interne de cercetare.

#### <span id="page-3-4"></span>**5. MONITORIZAREA IMPLEMENTĂRII PROIECTELOR DERULATE ÎN CADRUL PROGRAMELOR OPERAȚIONALE**

Monitorizarea implementării proiectelor derulate în cadrul programelor operaționale (POC, POCU, POCA, POIM etc.) are în vedere managementul de proiect (Anexa 1), managementul financiar al proiectelor (Anexa 2) și gradul de realizare a indicatorilor și cheltuielilor (Anexa 3).

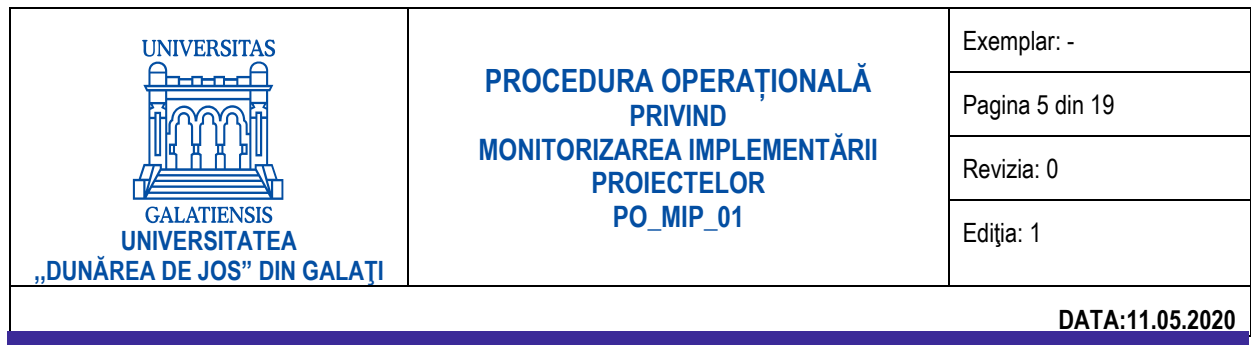

#### **5.1. Monitorizarea managementului de proiect**

<span id="page-4-0"></span>Pentru monitorizarea managementului de proiect se va completa formularul *Anexa 1. PO\_MIP\_01 Fișa de monitorizare proiecte – Managementul de proiect*. Pentru fiecare proiect se va completa codul proiectului și/sau numărul și data contractului de finanțare, titlul și acronimul proiectului, numele managerului de proiect / responsabilului partener UDJG, valoarea contractului de finanțare și valoarea UDJG (în cazul în care UDJG este partener în proiect) și perioada de implementare a proiectului.

Cu 5 zile înainte de depunerea Raportului tehnic/de progres, Managerul de proiect / Responsabilul partener va transmite Anexa 1. Fișa de monitorizare proiecte – Managementul de proiect actualizată la Biroul lansare și implementare proiecte (B.L.I.P.), în format Excel pe e-mail. După certificarea corectitudinii informațiilor completate, B.L.I.P. confirmă Anexa 1 Directorului de proiect / Responsabilului partener. La semnarea Raportului tehnic/de progres, se va prezenta conducerii executive Anexa 1. Fisa de monitorizare proiecte – Managementul de proiect actualizată, semnată de Directorul de proiect / Responsabilul partener și Responsabilul financiar, și avizată de B.L.I.P.

Pentru completarea Anexei 1 prezentăm următoarele instrucțiuni de completare:

- Coloana 1. Se va completa numărul Raportului tehnic/de progres și perioada de referință. *Exemplu: Raport tehnic nr. 1 (perioada 01.01.2020 – 31.03.2020)*.
- Coloana 2. Se va completa data de depunere a Raportului tehnic/de progres, planificată conform contractului de finanțare.
- Coloana 3. Se va completa data de depunere/transmitere efectivă a Raportului tehnic/de progres. În cazul Raportului tehnic/de proges în curs de depunere/transmitere, se va completa data estimată pentru depunere/ transmitere.
- Coloana 4. Se va completa data aprobării Raportului tehnic/de progres de către Autoritatea de Management.
- Coloana 5. Se va completa numărul Cererii de prefinanțare/plată/rambursare și perioada de referință. *Exemplu: Cererea de rambursare nr. 1 (perioada 01.01.2020 – 31.03.2020)*.
- Coloana 6. Se va completa data de depunere a Cererii de prefinanțare/plată/rambursare, planificată conform contractului de finanțare.
- Coloana 7. Se va completa data de depunere/transmitere efectivă a Cererii de prefinanțare/ plată/ rambursare. În cazul Cererii de prefinanțare/plată/rambursare în curs de depunere/transmitere, se va completa data estimată pentru depunere/ transmitere.
- <span id="page-4-1"></span>- Coloana 8. Se va completa data aprobării Cererii de prefinanțare/plată/rambursare de către Autoritatea de Management.

#### **5.2. Monitorizarea managementului financiar de proiect**

Pentru monitorizarea managementului financiar al proiectului se va completa formularul *Anexa 2. PO\_MIP\_01 Fișa de monitorizare proiecte – Managementul financiar*. Pentru fiecare proiect se va completa codul proiectului și/sau numărul și data contractului de finanțare, titlul și acronimul proiectului, numele managerului de proiect / responsabilului partener UDJG, valoarea contractului de finanțare și valoarea UDJG (în cazul în care UDJG este partener în proiect) și perioada de implementare a proiectului.

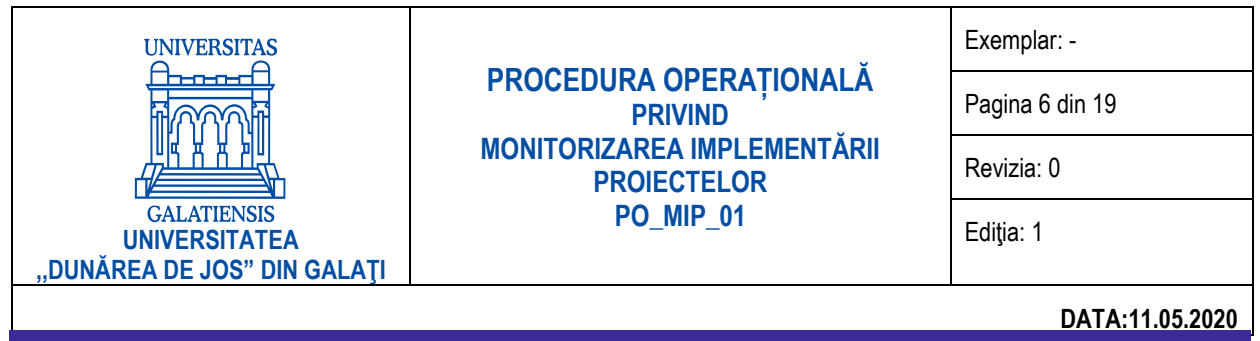

Cu 5 zile înainte de depunerea Cererilor de prefinanțare/plată/rambursare, Directorul de proiect / Responsabilul partener va transmite Anexa 2. Fișa de monitorizare proiecte – Management financiar actualizată la Biroul lansare și implementare proiecte (B.L.I.P.), în format Excel pe e-mail. După certificarea corectitudinii informațiilor completate, B.L.I.P. confirmă Anexa 2 Directorului de proiect / Responsabilului partener. La semnarea Cererilor de prefinanțare/plată/rambursare, se va prezenta conducerii executive Anexa 2. Fișa de monitorizare proiecte – Management financiar actualizată, semnată de Directorul de proiect / Responsabilul partener și Responsabilul financiar, și avizată de B.L.I.P.

Pentru completarea Anexei 2 prezentăm următoarele instrucțiuni de completare:

- Coloana 1. Se va completa denumirea operațiunii. *Exemple: Încasare Cerere de prefinanțare nr. 1 / 15.01.2020; Încasare Cerere de plată nr. 1/15.01.2020; Încasare cerere de rambursare nr. 1 / 15.01.2020; Decontare Cerere de rambursare nr. 1/15.01.2020; Decontare Cerere de rambursare nr. 1/15.02.2020 aferentă cererii de plată nr. 1/15.01.2020; Încasare Cerere de creditare nr. 1/15.01.2020; Restituire Cerere de creditare nr. 1/15.01.2020; Depunere Cerere de rambursare nr. 1/15.01.2020 (pentru cererile de rambursare depuse și neaprobate/nedecontate încă); Cheltuieli înregistrate și neincluse în vreo cerere de rambursare; Recuperare cheltuieli neeligibile solicitată prin referatul nr. 1/15.01.2020 etc.*
- Coloana 2. Se va completa data operațiunii menționate la coloana 1. *De exemplu: data extrasului de cont aferent încasării cererii de prefinanțare, cererii de plată sau cererii de rambursare, data notificării aprobării cererii de rambursare atunci când este vorba de o cerere de rambursare aferentă cererii de prefinanțare sau o cerere de rambursare aferentă cererii de plată care nu implică o încasare efectivă, data cererii de creditare etc*.
- Coloana 3. Se va completa cu suma efectiv încasată aferentă fondului nerambursabil din Cererea de prefinanțare, Cererea de plată, Cererea de rambursare sau cu diferența încasată în cazul depunerii Cererii de rambursare aferentă unei cereri de prefinantare (diferenta încasată reprezintă diferenta dintre valoarea Cererii de rambursare depuse și valoarea prefinanțării deduse din cererea de rambursare).
- Coloana 4. Se va completa cu suma decontată aferentă fondului nerambursabil din Cererile de rambursare depuse, din Cererile de rambursare aferente cererilor de plată sau de prefinanțare.
- Coloana 5. Se va completa cu soldul rămas în contul proiectului aferent fondului nerambursabil și nedecontat de către Autoritatea de Management. Valoric, soldul se determină ca diferență între încasările din Cererile de prefinanțare/ plată / rambursare (din coloana 3) și decontările realizate aferente cererilor de rambursare, cererilor de rambursare aferente cererilor de plată sau de prefinanțare (coloana 4).
- Coloana 6. Se va completa suma solicitată în cererea de creditare.
- Coloana 7. Se va completa suma restituită din cererea de creditare.
- Coloana 8. Se va completa cu suma aferentă soldului creditărilor. Soldul creditărilor se calculează ca diferență între creditările încasate (coloana 6) și creditările restituite (coloana 7).
- Coloana 9. Se va completa cu suma cheltuielilor efectuate și care nu au fost decontate până la data completării formularului. Astfel, pe această coloană se va înregistra valoarea cererilor de rambursare depuse și neaprobate/nedecontate încă, precum și valoarea cheltuielilor efectuate și care nu au fost incluse în vreo cerere de rambursare până la data depunerii formularului.
- Coloana 10. Se va completa cu suma aferentă cofinanțării proiectului de către UDJG, unde este cazul.
- Coloana 11. Se va completa cu suma aferentă cheltuielilor indirecte decontate în cadrul cererilor de rambursare.

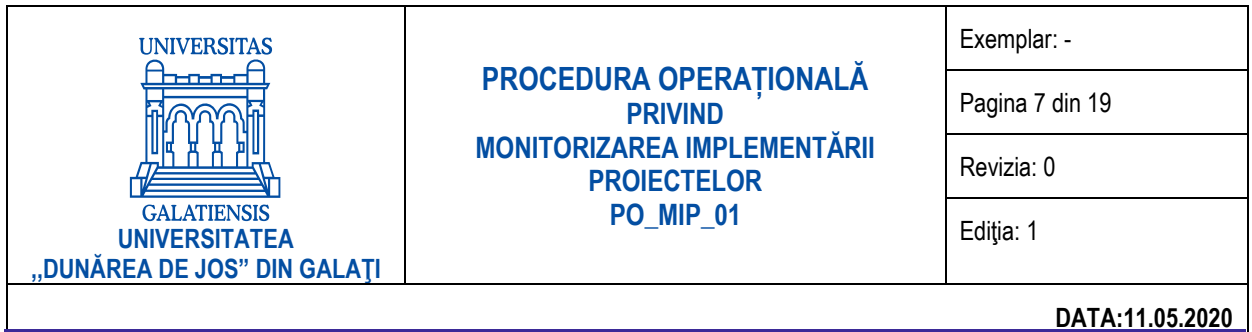

- Coloana 12. Se va completa cu suma cheltuielilor declarate neeligibile în cadrul cererilor de plată / rambursare;
- Coloana 13. Se va completa cu suma cheltuielilor declarate neeligibile în cadrul cererilor de plată / rambursare recuperate în funcție de tipul de cheltuială: prin recuperarea drepturilor salariale necuvenite, recuperarea contribuțiilor etc.;
- Coloana 14. Se va completa cu soldul cheltuielilor declarate neeligibile în cadrul cererilor de plată / rambursare nerecuperate până la data completării formularului.

#### **5.3. Monitorizarea gradului de realizare a indicatorilor și cheltuielilor**

<span id="page-6-0"></span>Pentru monitorizarea managementului financiar al proiectului se va completa formularul *Anexa 3. PO\_MIP\_01 Fișa de monitorizare proiecte – Gradul de realizare: indicatori și cheltuieli*. Pentru fiecare proiect se va completa codul proiectului și/sau numărul și data contractului de finanțare, titlul și acronimul proiectului, numele managerului de proiect / responsabilului partener UDJG, valoarea contractului de finanțare și valoarea UDJG (în cazul în care UDJG este partener în proiect) și perioada de implementare a proiectului.

Cu 5 zile înainte de depunerea Cererilor de prefinanțare/plată/rambursare, Directorul de proiect / Responsabilul partener va transmite Anexa 3. Fișa de monitorizare proiecte – Gradul de realizare: indicatori și cheltuieli actualizată la Biroul lansare și implementare (B.L.I.P.), în format Excel pe e-mail. După certificarea corectitudinii informațiilor completate, B.L.I.P. confirmă Anexa 3.a și 3.b Directorului de proiect / Responsabilului partener. La semnarea Cererilor de prefinanțare/plată/rambursare, se va prezenta conducerii executive Anexa 3. Fișa de monitorizare proiecte – Gradul de realizare: indicatori și cheltuieli actualizată, semnată de Directorul de proiect / Responsabilul partener și Responsabilul financiar, și avizată de B.L.I.P.

Pentru completarea *Anexei 3a. PO\_MIP\_01 Gradul de realizare a indicatorilor* prezentăm următoarele instrucțiuni de completare:

- Coloana 1. Se va completa denumirea indicatorilor asumați prin contractul de finanțare.
- Coloana 2. Se va completa valoarea indicatorilor asumați în cadrul contractului de finanțare.
- Coloana 3. Se va completa valoarea realizată a indicatorilor până la data completării formularului.
- Coloana 4. Se va completa gradul de realizare a indicatorilor, calculat ca raport între valoarea realizată a indicatorilor și valoarea asumată prin contractul de finanțare.

Pentru completarea *Anexei 3b. PO\_MIP\_01 Gradul de realizare a cheltuielilor* prezentăm următoarele instrucțiuni de completare:

- Coloana 1. Se va completa categoria de cheltuieli din bugetul preiectului.
- Coloana 2. Se va completa valoarea totală a fiecărei categorii de cheltuieli din bugetul proiectului.
- Coloana 3. Se va completa valoarea cheltuielilor realizate pe fiecare categorie de cheltuieli din bugetul proiectului, până la data completării formularului.
- Coloana 4. Se va completa gradul de realizare a cheltuielilor, calculat ca raport între valoarea realizată a cheltuielilor și valoarea cheltuielilor din contractul de finanțare, pentru fiecare categorie de cheltuieli.

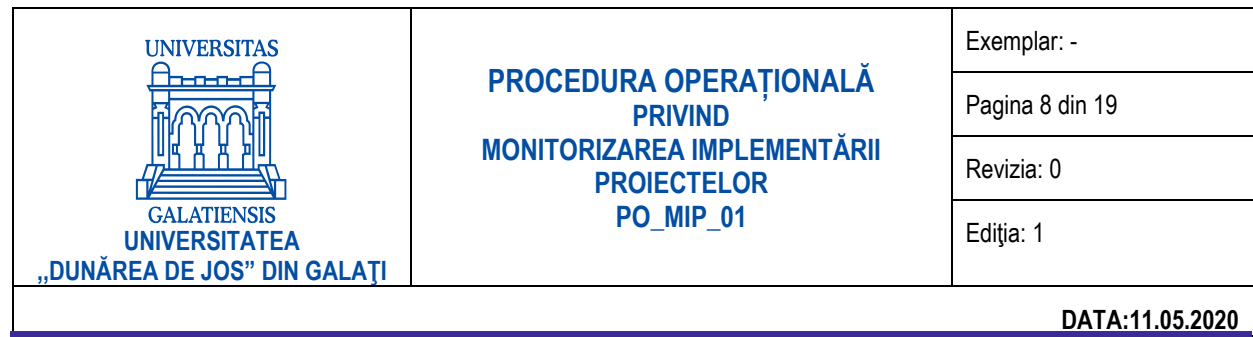

#### <span id="page-7-0"></span>**6. MONITORIZAREA IMPLEMENTĂRII PROIECTELOR DERULATE ÎN CADRUL PROGRAMELOR DE CERCETARE, COOPERARE INTERNAȚIONALĂ ȘI ALTE PROIECTE**

Monitorizarea implementării proiectelor derulate în cadrul programelor de cercetare naționale, inclusiv cercetare aplicativă (PNCDI III, BIOMAT-INOVA, PSCD etc.), a programelor de cercetare și cooperare internațională (PNIII, ERASMUS+PROGRAMME, ESA, HORIZON 2020, COST, ENI etc.), a proiectelor derulate din programe de finanțare a învățământului superior (ROSE, FDI) și a granturilor interne de cercetare are în vedere managementul de proiect (Anexa 4), managementul financiar al proiectelor (Anexa 5) și gradul de realizare a indicatorilor și cheltuielilor (Anexa 6).

#### **6.1. Monitorizarea managementului de proiect**

<span id="page-7-1"></span>Pentru monitorizarea managementului de proiect se va completa formularul *Anexa 4. PO\_MIP\_01 Fișa de monitorizare proiecte de cercetare, cooperare și alte proiecte – Managementul de proiect*. Pentru fiecare proiect se va completa codul proiectului și/sau numărul și data contractului de finanțare, titlul și acronimul proiectului, numele managerului de proiect / responsabilului partener UDJG, valoarea contractului de finanțare și valoarea UDJG (în cazul în care UDJG este partener în proiect) și perioada de implementare a proiectului.

Cu 5 zile înainte de depunerea Raportului tehnico-științific, Managerul de proiect / Responsabilul partener va transmite Anexa 4. Fișa de monitorizare proiecte de cercetare, cooperare și alte proiecte – Managementul de proiect actualizată la Biroul lansare și implementare proiecte (B.L.I.P.), în format Excel pe e-mail. După certificarea corectitudinii informațiilor completate, B.L.I.P. confirmă Anexa 4 Directorului de proiect / Responsabilului partener. La semnarea Raportului tehnico-științific, se va prezenta conducerii executive Anexa 4. Fișa de monitorizare proiecte de cercetare, cooperare și alte proiecte – Managementul de proiect actualizată, semnată de Directorul de proiect / Responsabilul partener și Responsabilul financiar, și avizată de B.L.I.P.

Pentru completarea Anexei 4 prezentăm următoarele instrucțiuni de completare:

- Coloana 1. Se va completa numărul Raportului tehnico-științific și perioada de referință. *Exemplu: Raport tehnicoștiințific nr. 1 (perioada 01.01.2020 – 31.03.2020)*.
- Coloana 2. Se va completa data de depunere a Raportului tehnico-științific, planificată conform contractului de finanțare.
- Coloana 3. Se va completa data de depunere/transmitere efectivă a Raportului tehnico-științific. În cazul Raportului tehnico-științific în curs de depunere/transmitere, se va completa data estimată pentru depunere/ transmitere.
- Coloana 4. Se va completa data aprobării Raportului tehnico-științific de către Autoritatea de Management.
- Coloana 5. Se va completa numărul Convenției de avans / Cererii de plată și perioada de referință. *Exemplu: Cererea de plată nr. 1 (perioada 01.01.2020 – 31.03.2020)*.
- Coloana 6. Se va completa data de depunere a Conventiei de avans / Cererii de plată, planificată conform contractului de finanțare.
- Coloana 7. Se va completa data de depunere/transmitere efectivă a Convenției de avans / Cererii de plată. În cazul Cererii de plată în curs de depunere/transmitere, se va completa data estimată pentru depunere/ transmitere.
- Coloana 8. Se va completa data aprobării Cererii de plată de către Autoritatea de Management.

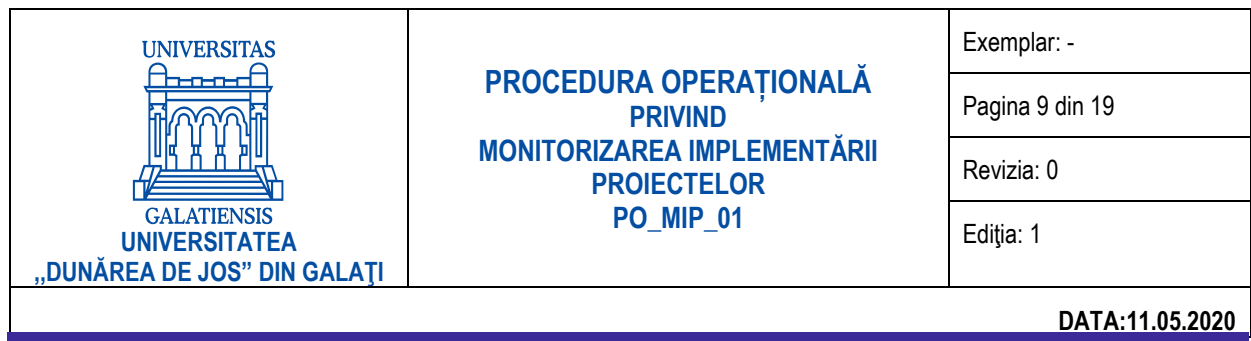

#### **6.2. Monitorizarea managementului financiar de proiect**

<span id="page-8-0"></span>Pentru monitorizarea managementului financiar al proiectului se va completa formularul *Anexa 5. PO\_MIP\_01 Fișa de monitorizare proiecte de cercetare, cooperare și alte proiecte – Managementul financiar*. Pentru fiecare proiect se va completa codul proiectului și/sau numărul și data contractului de finanțare, titlul și acronimul proiectului, numele managerului de proiect / responsabilului partener UDJG, valoarea contractului de finanțare și valoarea UDJG (în cazul în care UDJG este partener în proiect) și perioada de implementare a proiectului.

Cu 5 zile înainte de depunerea Cererilor de plată și a Rapoartelor financiare, Directorul de proiect / Responsabilul partener va transmite Anexa 5. Fisa de monitorizare proiecte de cercetare, cooperare și alte proiecte – Management financiar actualizată la Biroul lansare și implementare proiecte (B.L.I.P.), în format Excel pe e-mail. După certificarea corectitudinii informațiilor completate, B.L.I.P. confirmă Anexa 5 Directorului de proiect / Responsabilului partener. La semnarea Cererilor de plată și a Rapoartelor financiare, se va prezenta conducerii executive Anexa 5. Fișa de monitorizare proiecte de cercetare, cooperare și alte proiecte – Management financiar actualizată, semnată de Directorul de proiect și Responsabilul financiar, și avizată de B.L.I.P.

Pentru completarea Anexei 5 prezentăm următoarele instrucțiuni de completare:

- Coloana 1. Se va completa denumirea operațiunii. *Exemple: Încasare Convenție de avans nr. 1 / 15.01.2020; Încasare Cerere de plată nr. 1/15.01.2020; Aprobare Raport financiar nr. 1 / 15.01.2020 / Decontare valoare etapă; Încasare Cerere de creditare nr. 1/15.01.2020; Restituire Cerere de creditare nr. 1/15.01.2020; Depunere Cerere de plată nr. 1/15.01.2020 (pentru cererile de plată depuse și neaprobate/nedecontate încă); Cheltuieli înregistrate în cadrul etapei; Recuperare cheltuieli neeligibile solicitată prin referatul nr. 1/15.01.2020 etc.*
- Coloana 2. Se va completa data operațiunii menționate la coloana 1 *De exemplu: data extrasului de cont aferent încasării cererii de prefinanțare, cererii de plată sau cererii de rambursare, data notificării aprobării cererii de rambursare atunci când este vorba de o cerere de rambursare aferentă cererii de prefinanțare sau o cerere de rambursare aferentă cererii de plată care nu implică o încasare efectivă, data cererii de creditare etc*.
- Coloana 3. Se va completa cu suma efectiv încasată aferentă finanțării aprobate prin din Convenția de avans / Cererea de plată.
- Coloana 4. Se va completa cu suma aprobată / decontată pe baza Rapoartelor financiare depuse, aferentă finanțării solicitate prin Convenția de avans / Cererea de plată.
- Coloana 5. Se va completa cu soldul rămas în contul proiectului care urmează să fie decontat de către Autoritatea de Management. Valoric, soldul se determină ca diferență între încasările aferente Convențiilor de avans / Cererilor de plată (din coloana 3) și decontările realizate pe baza Rapoartelor financiare depuse (coloana 4).
- Coloana 6. Se va completa suma solicitată în cererea de creditare.
- Coloana 7. Se va completa suma restituită din cererea de creditare.
- Coloana 8. Se va completa cu suma aferentă soldului creditărilor. Soldul creditărilor se calculează ca diferență între creditările încasate (coloana 6) și creditările restituite (coloana 7).
- Coloana 9. Se va completa cu suma cheltuielilor efectuate și care nu au fost decontate până la data completării formularului. Astfel, pe această coloană se va înregistra valoarea cheltuielor care vor fi incluse în Raportul financiar.
- Coloana 10. Se va completa cu suma aferentă cofinanțării proiectului de către UDJG, dacă este cazul.

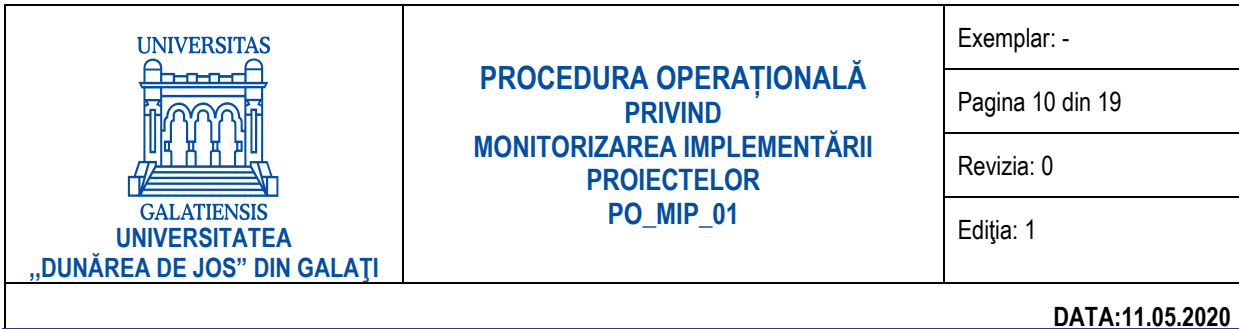

- Coloana 11. Se va completa cu suma aferentă cheltuielilor indirecte estimate în devizul proiectului, aprobate prin contractul de finanțare.
- Coloana 12. Se va completa cu suma aferentă cheltuielilor indirecte cheltuite/plătite până la data completării formularului.
- Coloana 13. Se va completa cu soldul cheltuielilor indirecte rămase la dispoziția instituției la data completării formularului. Valoric, soldul cheltuielilor indirecte se determină ca diferență între cheltielile indirecte aprobate în contractul de finanțare (din coloana 11) și cheltuielile indirecte cheltuite/plătite până la data completării formularului (coloana 12).
- Coloana 14. Se va completa cu suma cheltuielilor declarate neeligibile la aprobarea Raportului financiar;
- Coloana 15. Se va completa cu suma cheltuielilor declarate neeligibile la aprobarea Raportului financiar recuperate în funcție de tipul de cheltuială: prin recuperarea drepturilor salariale necuvenite, recuperarea contribuțiilor etc.;
- <span id="page-9-0"></span>- Coloana 16. Se va completa cu soldul cheltuielilor declarate neeligibile la aprobarea Raportului financiar nerecuperate până la data completării formularului.

#### **6.3. Monitorizarea gradului de realizare a indicatorilor și cheltuielilor**

Pentru monitorizarea managementului financiar al proiectului se va completa formularul *Anexa 6. PO\_MIP\_01 Fișa de monitorizare proiecte de cercetare, cooperare și alte proiecte – Gradul de realizare: indicatori și cheltuieli*. Pentru fiecare proiect se va completa codul proiectului și/sau numărul și data contractului de finanțare, titlul și acronimul proiectului, numele managerului de proiect / responsabilului partener UDJG, valoarea contractului de finanțare și valoarea UDJG (în cazul în care UDJG este partener în proiect) și perioada de implementare a proiectului.

Cu 5 zile înainte de depunerea Cererilor de plată și a Rapoartelor financiare, Directorul de proiect / Responsabilul partener va transmite Anexa 6. Fișa de monitorizare proiecte de cercetare, cooperare și alte proiecte – Gradul de realizare: indicatori și cheltuieli actualizată la Biroul lansare și implementare (B.L.I.P.), în format Excel pe e-mail. După certificarea corectitudinii informațiilor completate, B.L.I.P. confirmă Anexa 6.a și 6.b Directorului de proiect / Responsabilului partener. La semnarea Cererilor de plată și a Rapoartelor financiare, se va prezenta conducerii executive Anexa 6. Fișa de monitorizare proiecte de cercetare, cooperare și alte proiecte – Gradul de realizare: indicatori și cheltuieli actualizată, semnată de Directorul de proiect / Responsabilul partener și Responsabilul financiar, și avizată de B.L.I.P.

Pentru completarea *Anexei 6a. PO\_MIP\_01 Gradul de realizare a indicatorilor* prezentăm următoarele instrucțiuni de completare:

- Coloana 1. Se va completa denumirea indicatorilor asumați prin contractul de finanțare.
- Coloana 2. Se va completa valoarea indicatorilor asumați în cadrul contractului de finanțare.
- Coloana 3. Se va completa valoarea realizată a indicatorilor până la data completării formularului.
- Coloana 4. Se va completa gradul de realizare a indicatorilor, calculat ca raport între valoarea realizată a indicatorilor și valoarea asumată prin contractul de finanțare.

Pentru completarea *Anexei 6b. PO\_MIP\_01 Gradul de realizare a cheltuielilor* prezentăm următoarele instrucțiuni de completare:

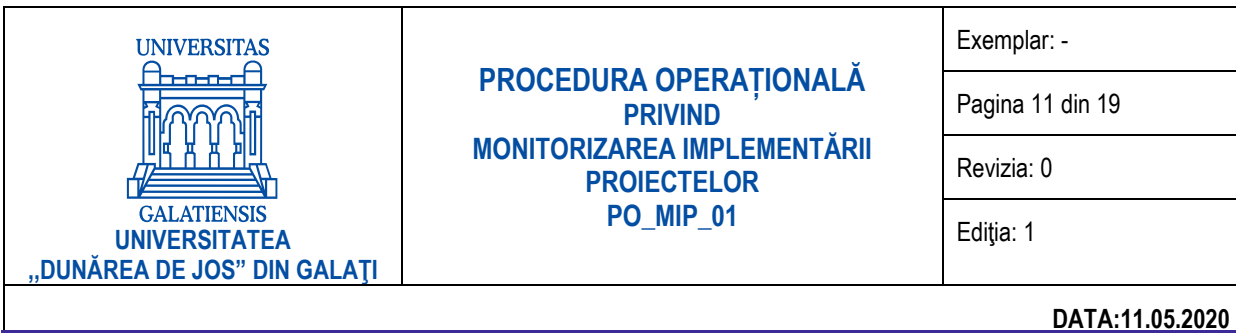

- Coloana 1. Se va completa categoria de cheltuieli din bugetul preiectului.
- Coloana 2. Se va completa valoarea totală a fiecărei categorii de cheltuieli din bugetul proiectului.
- Coloana 3. Se va completa valoarea cheltuielilor realizate pe fiecare categorie de cheltuieli din bugetul proiectului, până la data completării formularului.
- Coloana 4. Se va completa gradul de realizare a cheltuielilor, calculat ca raport între valoarea realizată a cheltuielilor și valoarea cheltuielilor din contractul de finanțare, pentru fiecare categorie de cheltuieli.

#### **7. RECOMANDĂRI**

<span id="page-10-0"></span>Anexele prezentate în această procedură operațională vor fi completate, după caz, de Managerul de proiect / Responsabilul partener și/sau de Responsabilul financiar. Biroul de lansare și implementare proiecte (B.L.I.P.) va verifica permanent concordanța dintre informațiile completate în Anexele transmise de către managerii de proiect/responsabilii partener și informațiile înregistrate în contabilitatea universității. Eventualele neconcordanțe vor fi aduse la cunoștință managerilor de proiect / responsabililor partener de către B.L.I.P. și soluționate împreună cu acesta.

În efectuarea acestor verificări, B.L.I.P. va colabora cu Biroul management financiar proiecte (B.M.F.P.), Serviciul contabilitate (S.C.), Serviciul financiar (S.F.) și Biroul evidență mobilități (B.E.M.).

Formularele din anexe nu vor fi modificate în cazul în care nu este cazul de completare a anumitor informații aferente proiectului, ci se vor completa doar acele informații specifice tipului de proiect.

<span id="page-10-1"></span>Categoriile de cheltuieli din anexele 3.b și 6.b vor fi completate conform categoriilor de cheltuieli din contractul de finanțare.

#### **8. ASISTENȚĂ TEHNICĂ**

Biroul lansare și implementare proiecte va asigura permanent asistență tehnică / consultanță managerilor de proiecte / responsabililor partener și responsabililor financiari în completarea anexelor din prezenta procedură operațională. Prezenta procedură include Anexele 1-6 atât în format Word, cât și în format Excel. Anexele sunt puse la dispoziția managerilor de proiecte / responsabililor partener și responsabililor financiari de către Biroul lansare și implementare proiecte.

#### <span id="page-10-2"></span>**9. ANEXE**

Anexa 1. **PO\_MIP\_01** Fișa de monitorizare proiecte – Managementul de proiect

Anexa 2. **PO\_MIP\_01** Fișa de monitorizare proiecte – Management financiar

Anexa 3. **PO\_MIP\_01** Fișa de monitorizare proiecte – Gradul de realizare: indicatori și cheltuieli

Anexa 4. **PO\_MIP\_01** Fișa de monitorizare proiecte de cercetare, cooperare și alte proiecte – Managementul de proiect

Anexa 5. **PO\_MIP\_01** Fișa de monitorizare proiecte de cercetare, cooperare și alte proiecte – Management financiar

Anexa 6. **PO\_MIP\_01** Fișa de monitorizare proiecte de cercetare, cooperare și alte proiecte – Gradul de realizare: indicatori și cheltuieli

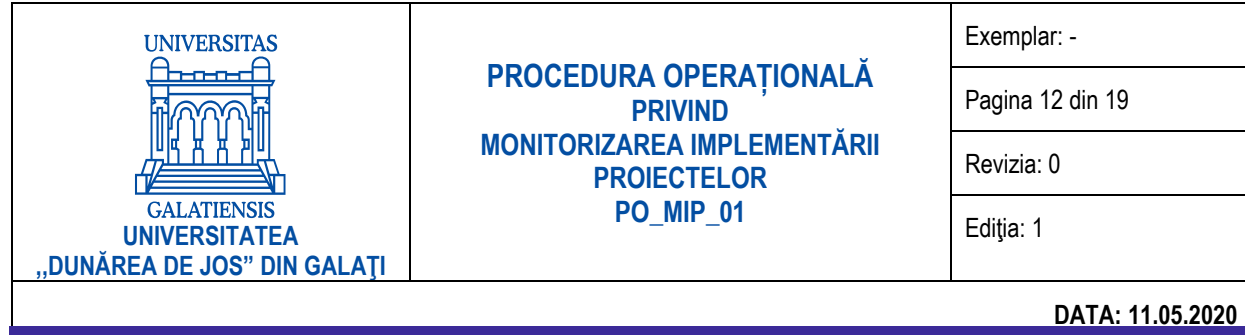

#### **ANEXA 1 PO\_MIP\_01 – Fișa de monitorizare proiecte – Managementul de proiect**<sup>1</sup>

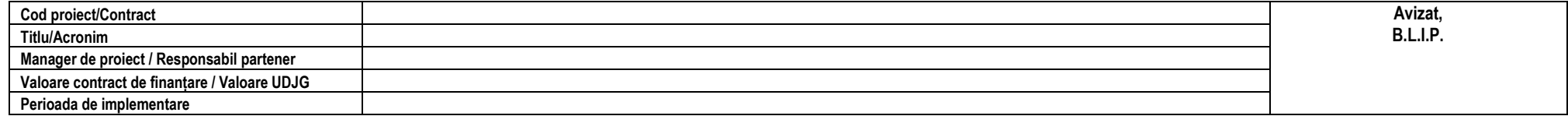

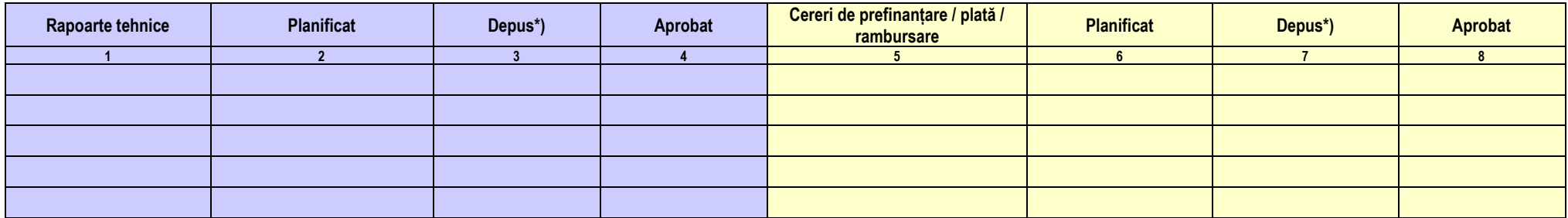

\*) Pentru Raportul tehnic/de progres sau Cererea de prefinanțare/plată/rambursare care urmează a se depune, se va menționa data estimată de depunere/transmitere.

**Director de proiect, Responsabil financiar,**

<span id="page-11-0"></span>Data

Exemplar nenumerotat **12 |**

<sup>1</sup> Cu 5 zile înainte de depunerea Raportului tehnic/de progres, Directorul de proiect / Responsabilul partener va transmite *Anexa 1. Fișa de monitorizare proiecte – Managementul de proiect* actualizată la Biroul lansare și implementare proiecte (B.L.I.P.), în format Excel pe e-mail. După certificarea corectitudinii informațiilor completate, B.L.I.P. confirmă *Anexa 1* Directorului de proiect / Responsabilului partener. La semnarea Raportului de progres, se va prezenta conducerii executive *Anexa 1. Fișa de monitorizare proiecte – Managementul de proiect* actualizată, semnată de Directorul de proiect / Responsabilul partener și Responsabilul financiar, și avizată de B.L.I.P.

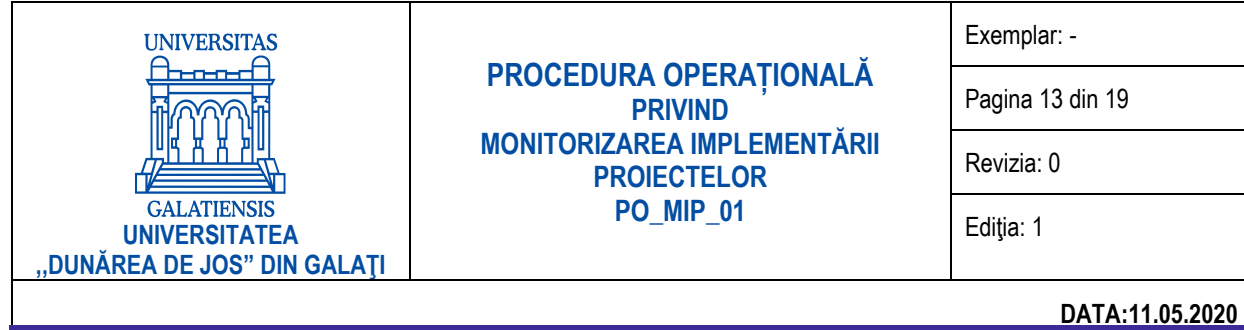

#### **ANEXA 2 PO\_MIP\_01 – Fișa de monitorizare proiecte – Management financiar <sup>2</sup>**

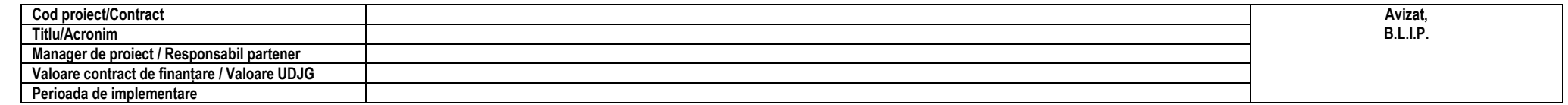

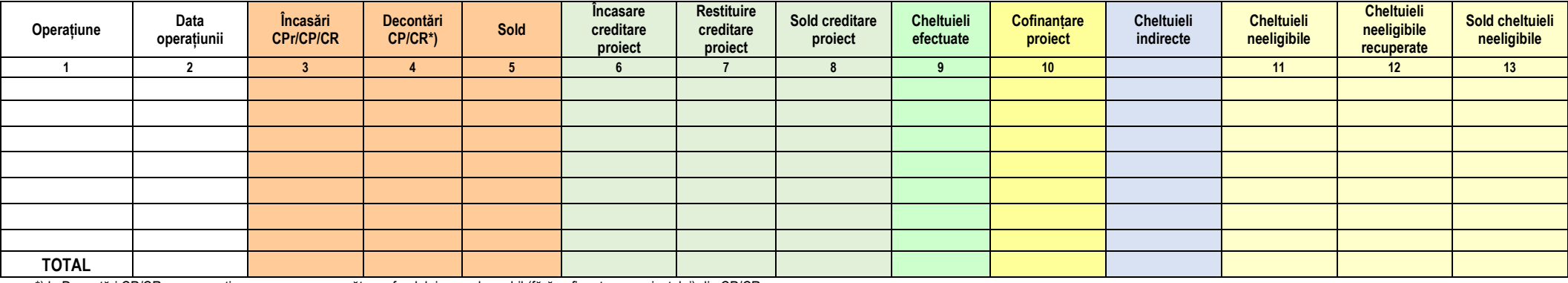

\*) la Decontări CP/CR se va menționa suma corespunzătoare fondului nerambursabil (fără cofinanțarea proiectului) din CP/CR.

<span id="page-12-0"></span>**Director de proiect, Responsabil financiar,**

Data

<sup>2</sup> Cu 5 zile înainte de depunerea Cererilor de prefinanțare/plată/rambursare, Directorul de proiect / Responsabilul partener va transmite *Anexa 2. Fișa de monitorizare proiecte – Management financiar* actualizată la Biroul lansare și implementare proiecte (B.L.I.P.), în format Excel pe e-mail. După certificarea corectitudinii informațiilor completate, B.L.I.P. confirmă *Anexa* 2 Directorului de proiect / Responsabilului partener. La semnarea Cererilor de prefinanțare/plată/rambursare, se va prezenta conducerii executive *Anexa 2. Fișa de monitorizare proiecte – Management financiar* actualizată, semnată de Directorul de proiect / Responsabilul partener și Responsabilul financiar, și avizată de B.L.I.P.

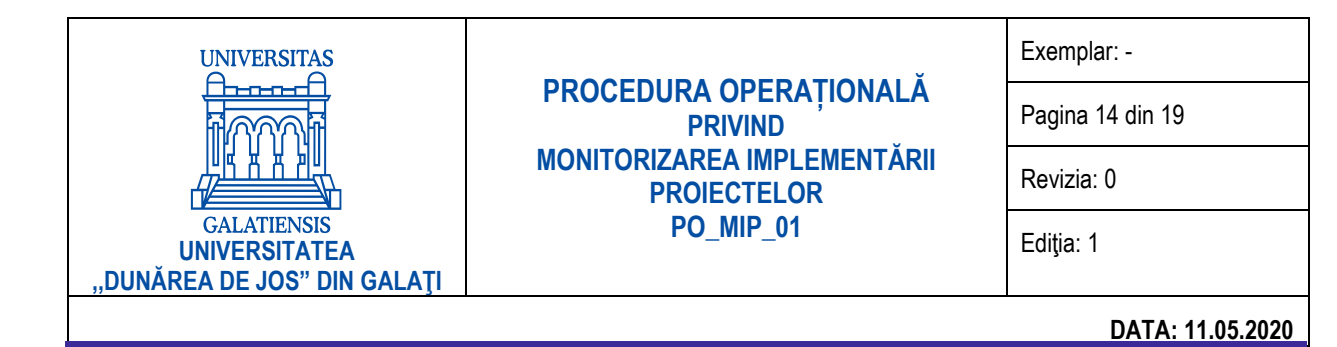

#### **ANEXA 3 PO\_MIP\_01 – Fișa de monitorizare proiecte – Gradul de realizare: indicatori și cheltuieli <sup>3</sup>**

<span id="page-13-0"></span>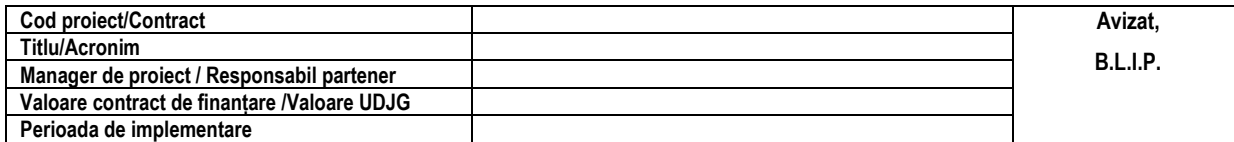

#### **Anexa 3.a. PO\_MIP\_01 Gradul de realizare a indicatorilor**

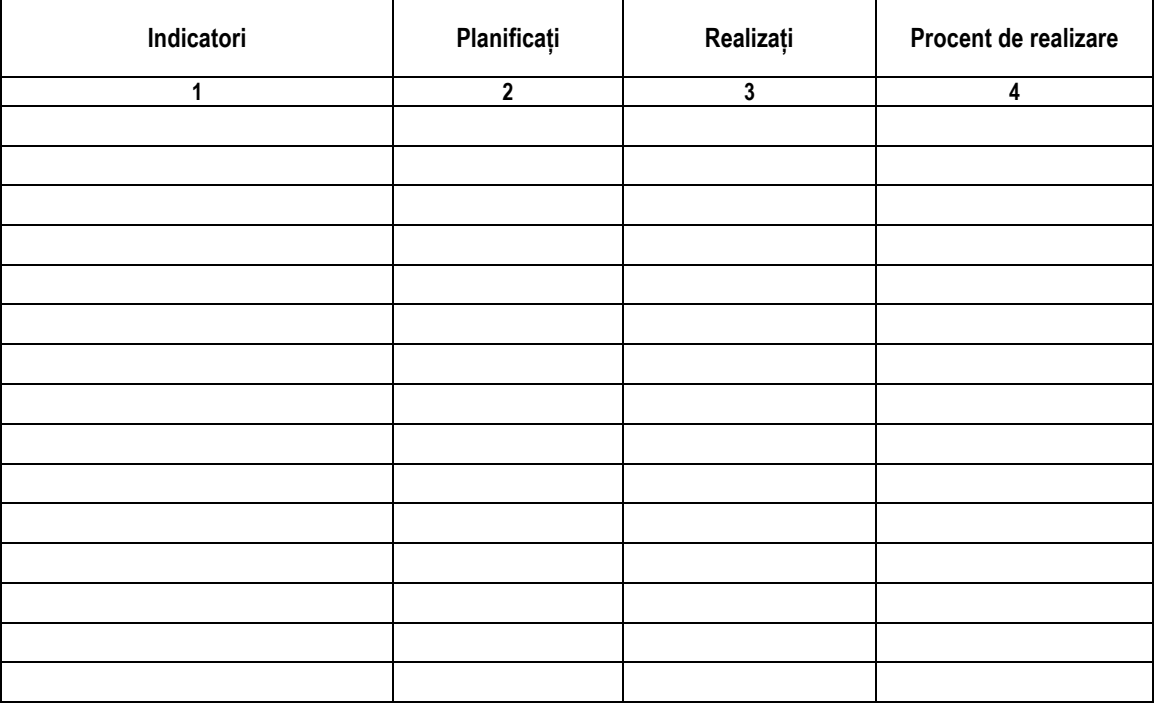

**Director de proiect, Responsabil financiar,**

**PO\_MIP\_01 Ed.1/11.05.2020**

<sup>3</sup> Cu 5 zile înainte de depunerea Cererilor de prefinanțare/plată/rambursare, Directorul de proiect / Responsabilul partener va transmite *Anexa 3. Fișa de monitorizare proiecte – Gradul de realizare: indicatori și cheltuieli* actualizată la Biroul lansare și implementare (B.L.I.P.), în format Excel pe e-mail. După certificarea corectitudinii informațiilor completate, B.L.I.P. confirmă Anexa 3.a și 3.b Directorului de proiect / Responsabilului partener. La semnarea Cererilor de prefinanțare/ plată/ rambursare, se va prezenta conducerii executive *Anexa 3. Fișa de monitorizare proiecte – Gradul de realizare: indicatori și cheltuieli* actualizată, semnată de Directorul de proiect / Responsabilul partener și Responsabilul financiar și avizată de B.L.I.P.

Exemplar nenumerotat **14 |**

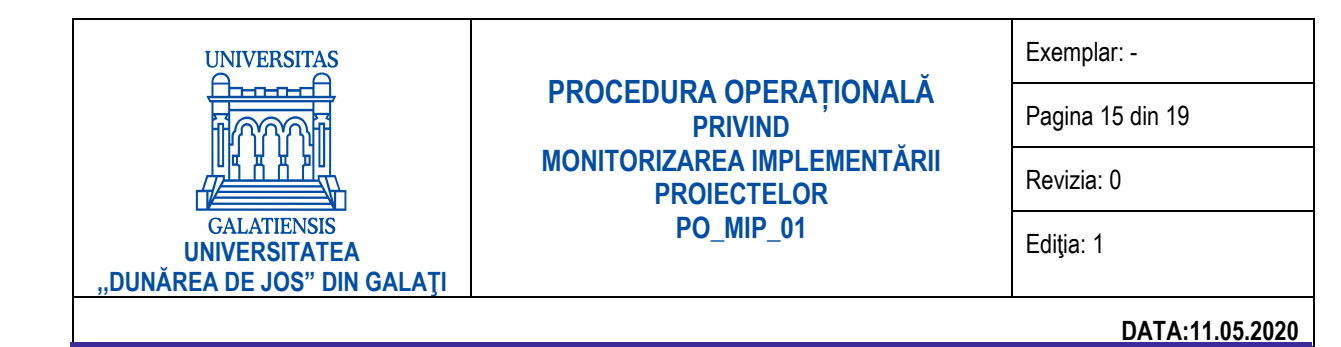

Data

#### **Anexa 3.b. PO\_MIP\_01 Gradul de realizare a cheltuielilor**

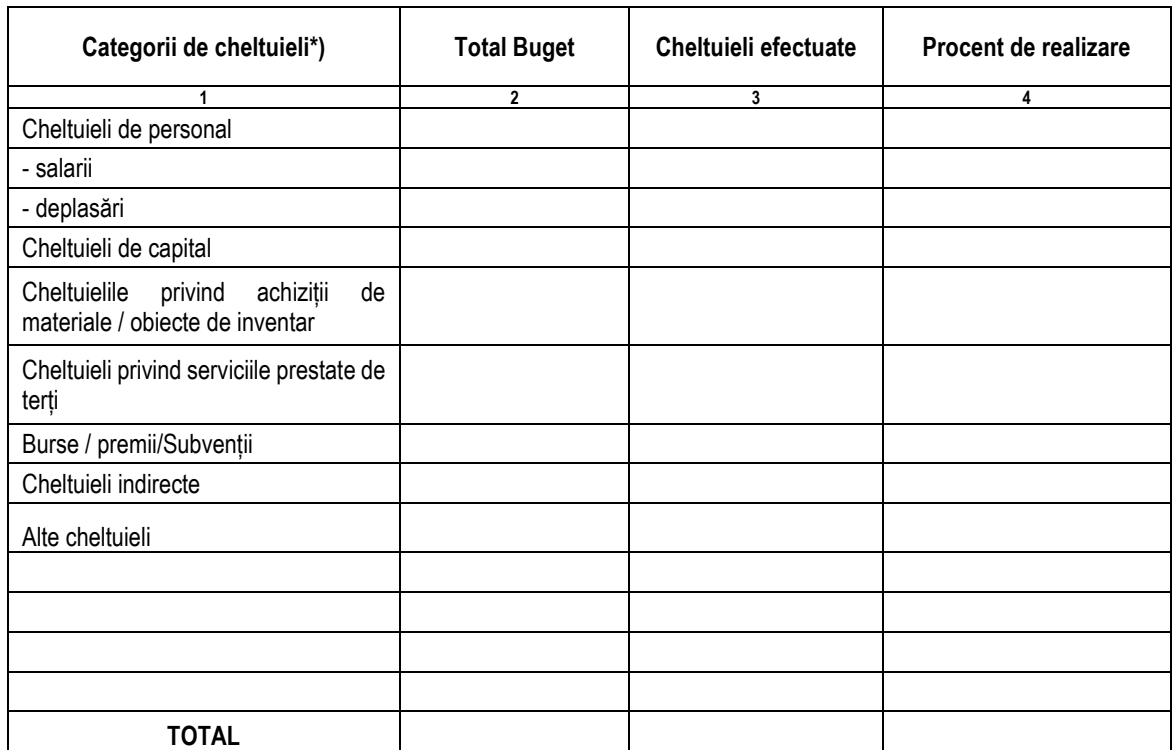

\*) Categoriile de cheltuieli vor fi adaptate în funcție de bugetele proiectelor.

Director de proiect, **Responsabil financiar**,

Data

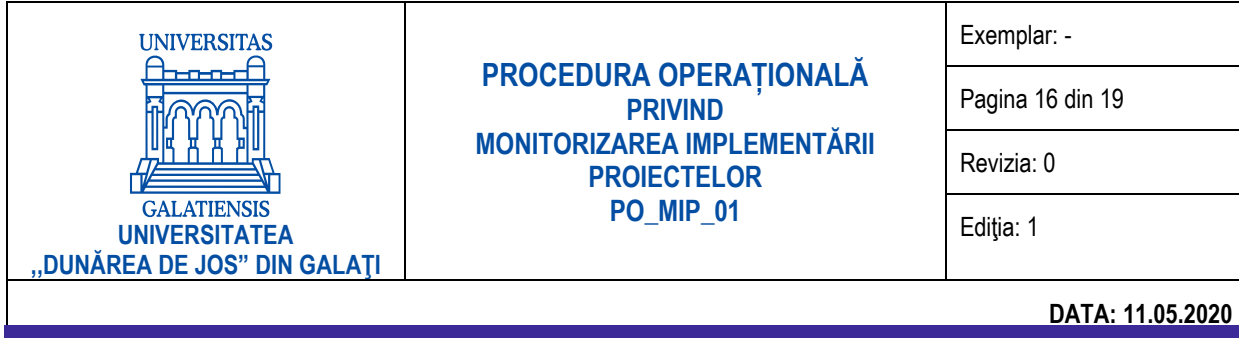

#### **ANEXA 4 PO\_MIP\_01 – Fișa de monitorizare proiecte de cercetare, cooperare și alte proiecte – Managementul de proiect**<sup>4</sup>

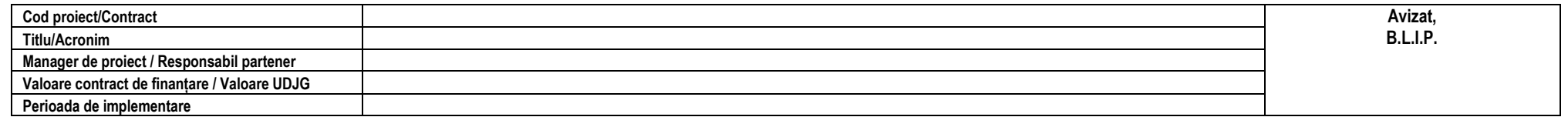

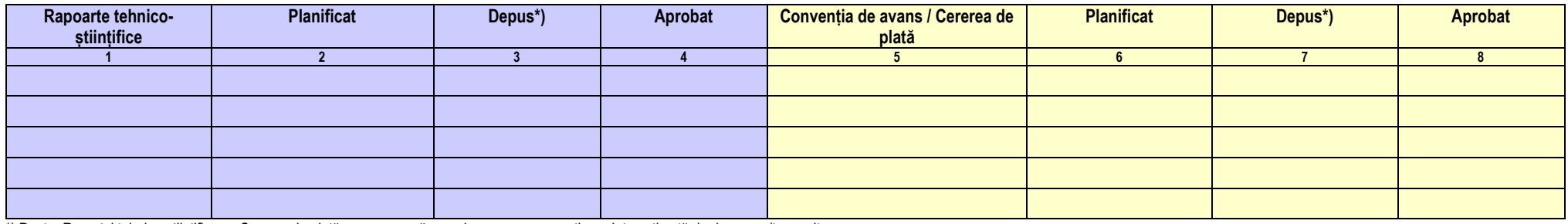

\*) Pentru Raportul tehnico-științific sau Cererea de plată care urmează a se depune, se va menționa data estimată de depunere/transmitere.

<span id="page-15-0"></span>**Director de proiect, Responsabil financiar,**

Data

<sup>4</sup> Cu 5 zile înainte de depunerea Raportului tehnico-științific, Directorul de proiect / Responsabilul partener va transmite Anexa 4. Fișa de monitorizare proiecte de cercetare, cooperare și alte proiecte – Managementul de proiect actualizată la Biroul lansare și implementare proiecte (B.L.I.P.), în format Excel pe e-mail. După certificarea corectitudinii informațiilor completate, B.L.I.P. confirmă Anexa 4 Directorului de proiect / Responsabilului partener. La semnarea Raportului tehnico-științific, se va prezenta conducerii executive Anexa 4. Fișa de monitorizare proiecte de cercetare, cooperare și alte proiecte – Managementul de proiect actualizată, semnată de Directorul de proiect / Responsabilul partener și Responsabilul financiar, și avizată de B.L.I.P.

Exemplar nenumerotat **16 |**

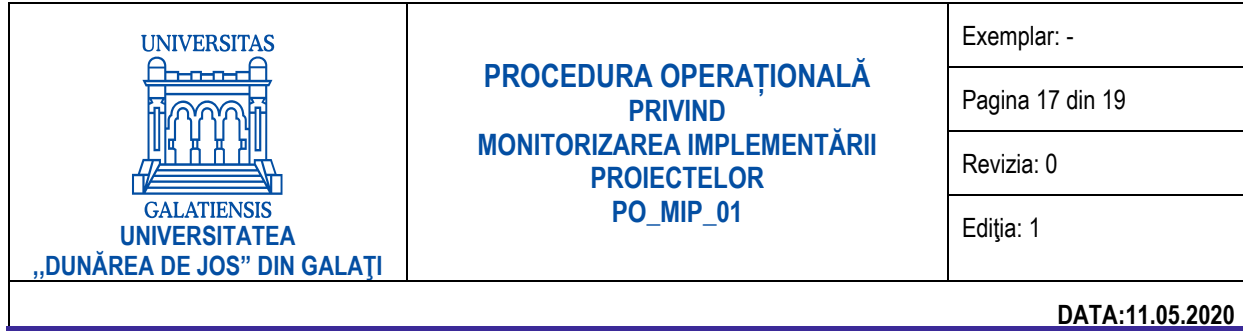

#### **ANEXA 5 PO\_MIP\_01 – Fișa de monitorizare proiecte de cercetare, cooperare și alte proiecte – Management financiar<sup>5</sup>**

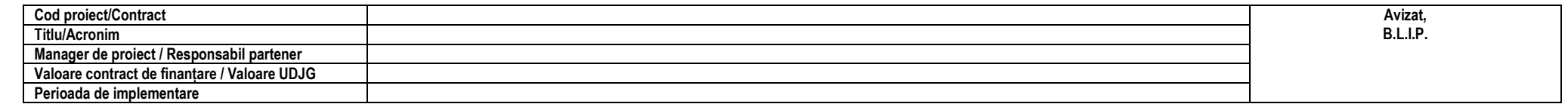

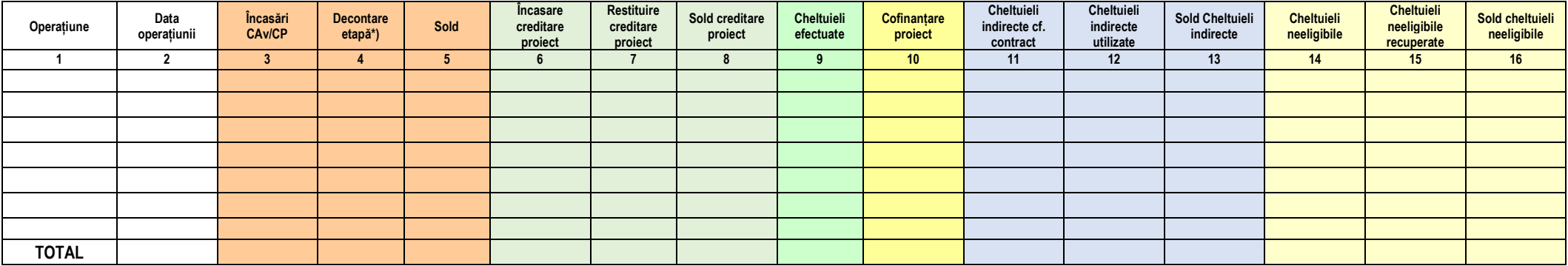

\*) la Decontări CP/CR se va menționa suma corespunzătoare fondului nerambursabil (fără cofinanțarea proiectului) din CP/CR.

<span id="page-16-0"></span>

**Director de proiect, Responsabil financiar,**

Dat

<sup>5</sup> Cu 5 zile înainte de depunerea Cererilor de plată și a Rapoartelor financiare, Directorul de proiect / Responsabilul partener va transmite Anexa 5. Fișa de monitorizare proiecte de cercetare, cooperare și alte proiecte – Management financiar actualizată la Biroul lansare și implementare proiecte (B.L.I.P.), în format Excel pe e-mail. După certificarea corectitudinii informațiilor completate, B.L.I.P. confirmă Anexa 5 Directorului de proiect / Responsabilului partener. La semnarea Cererilor de plată și a Rapoartelor financiare, se va prezenta conducerii executive Anexa 5. Fișa de monitorizare proiecte de cercetare, cooperare și alte proiecte – Management financiar actualizată, semnată de Directorul de proiect și Responsabilul financiar, și avizată de B.L.I.P.

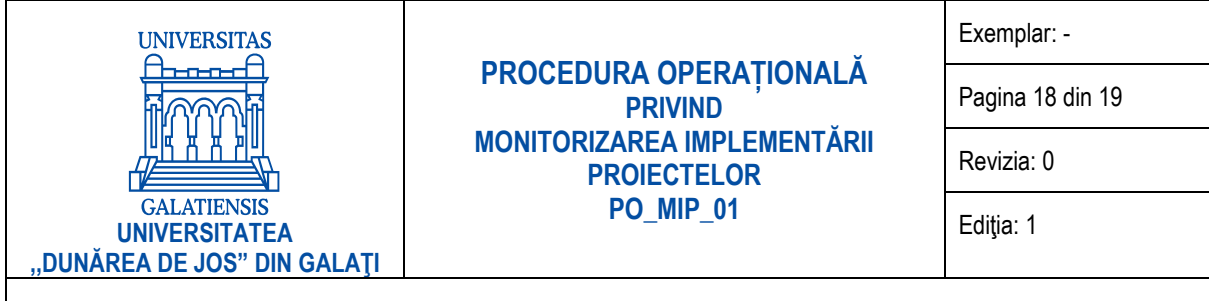

**DATA: 11.05.2020**

#### <span id="page-17-0"></span>**ANEXA 6 PO\_MIP\_01 – Fișa de monitorizare proiecte de cercetare, cooperare și alte proiecte – Gradul de realizare: indicatori și cheltuieli <sup>6</sup>**

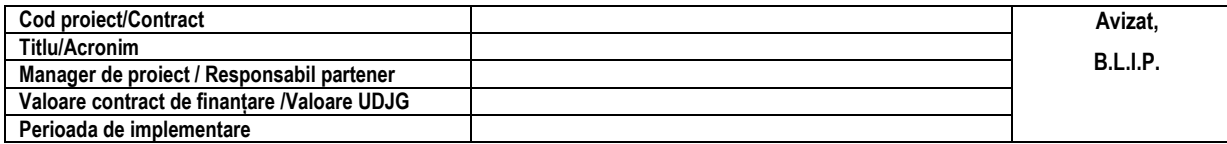

#### **Anexa 6.a. PO\_MIP\_01 Gradul de realizare a indicatorilor**

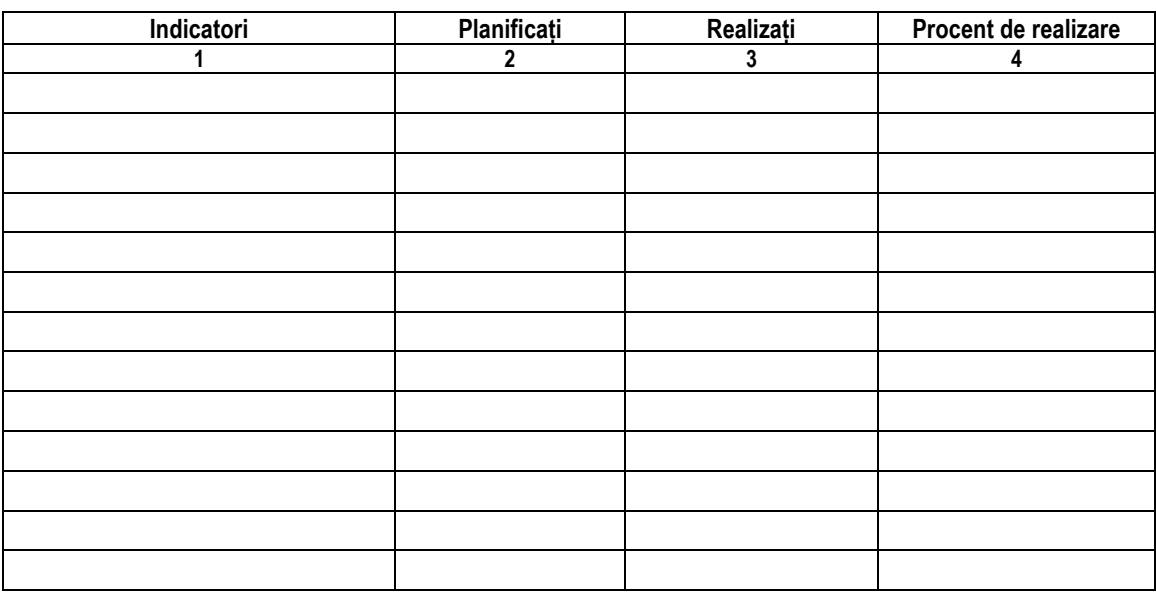

**Director de proiect, Responsabil financiar,**

Data

Exemplar nenumerotat **18 |**

<sup>6</sup> Cu 5 zile înainte de depunerea Cererilor de plată și a Rapoartelor financiare, Directorul de proiect / Responsabilul partener va transmite Anexa 6. Fișa de monitorizare proiecte de cercetare, cooperare și alte proiecte – Gradul de realizare: indicatori și cheltuieli actualizată la Biroul lansare și implementare (B.L.I.P.), în format Excel pe e-mail. După certificarea corectitudinii informațiilor completate, B.L.I.P. confirmă Anexa 6.a și 6.b Directorului de proiect / Responsabilului partener. La semnarea Cererilor de plată și a Rapoartelor financiare, se va prezenta conducerii executive Anexa 6. Fișa de monitorizare proiecte de cercetare, cooperare și alte proiecte – Gradul de realizare: indicatori și cheltuieli actualizată, semnată de Directorul de proiect / Responsabilul partener și Responsabilul financiar, și avizată de B.L.I.P.

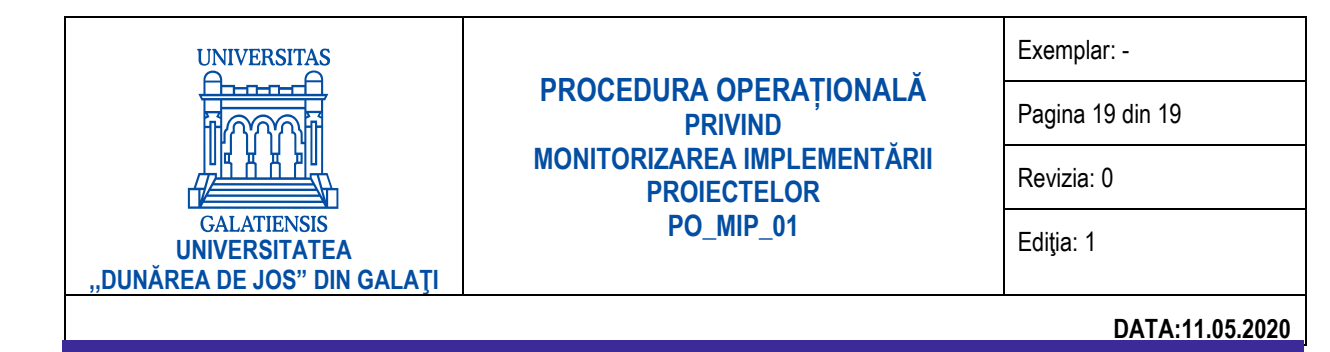

#### **Anexa 6.b. PO\_MIP\_01 Gradul de realizare a cheltuielilor**

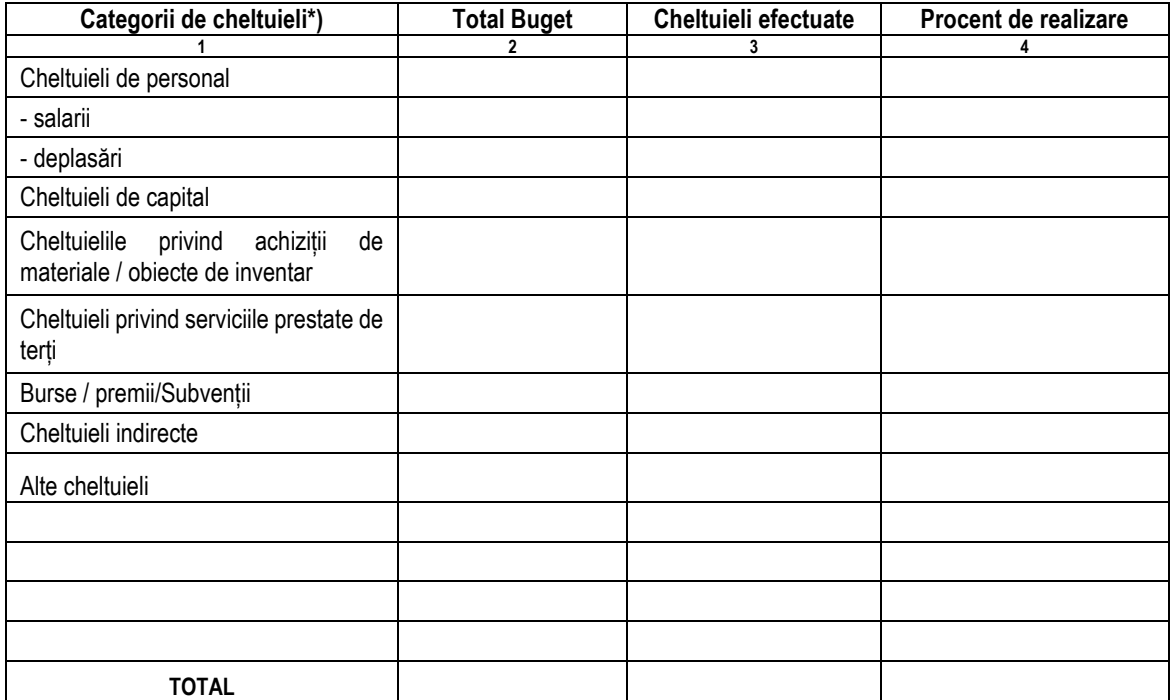

\*) Categoriile de cheltuieli vor fi adaptate în funcție de bugetele proiectelor.

Director de proiect, **Responsabil financiar**,

Data